## **Software**<sup>AG</sup>

## BigMemory Go Operations Guide

Version 4.3.10

October 2021

**TERRACOTTA** 

This document applies to BigMemory 4.3.10 and to all subsequent releases.

Specifications contained herein are subject to change and these changes will be reported in subsequent release notes or new editions.

Copyright © 2010-2021 Software AG, Darmstadt, Germany and/or Software AG USA, Inc., Reston, VA, USA, and/or its subsidiaries and/or its affiliates and/or their licensors.

The name Software AG and all Software AG product names are either trademarks or registered trademarks of Software AG and/or Software AG USA Inc. and/or its subsidiaries and/or its affiliates and/or their licensors. Other company and product names mentioned herein may be trademarks of their respective owners.

Detailed information on trademarks and patents owned by Software AG and/or its subsidiaries is located at [https://softwareag.com/licenses/](https://www.softwareag.com/licenses/default.html).

Use of this software is subject to adherence to Software AG's licensing conditions and terms. These terms are part of the product documentation, located at [https://softwareag.com/licenses/](https://www.softwareag.com/licenses/default.html) and/or in the root installation directory of the licensed product(s).

This software may include portions of third-party products. For third-party copyright notices, license terms, additional rights or restrictions, please refer to "License Texts, Copyright Notices and Disclaimers of Third Party Products". For certain specific third-party license restrictions, please refer to section E of the Legal Notices available under "License Terms and Conditions for Use of Software AG Products / Copyright and Trademark Notices of Software AG Products". These documents are part of the product documentation, located at [https://softwareag.com/licenses/](https://www.softwareag.com/licenses/default.html) and/or in the root installation directory of the licensed product(s).

#### **Document ID: BMG-OG-4310-20211130**

## **Table of Contents**

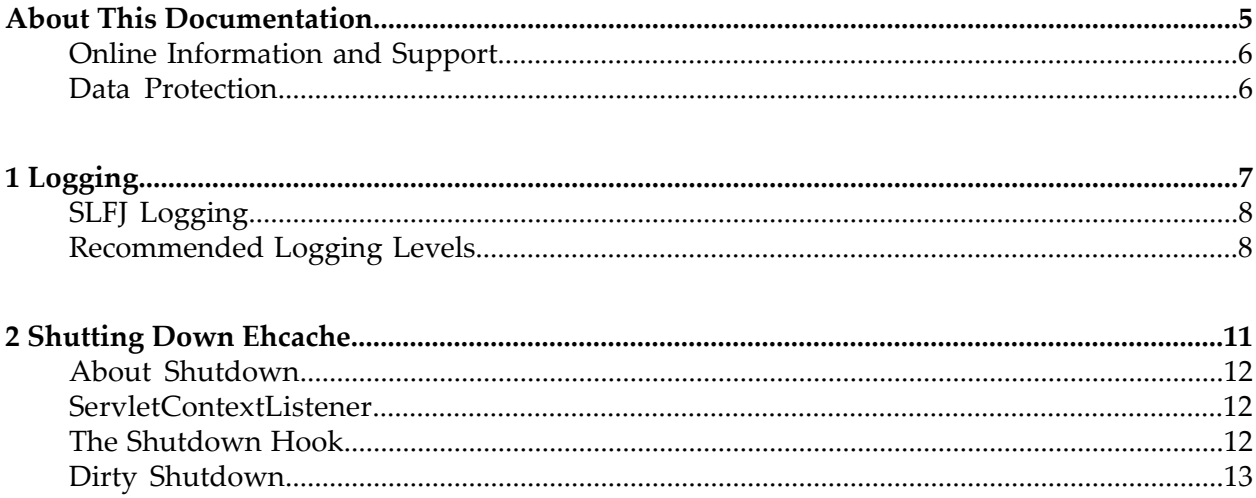

## <span id="page-4-0"></span>**About This Documentation**

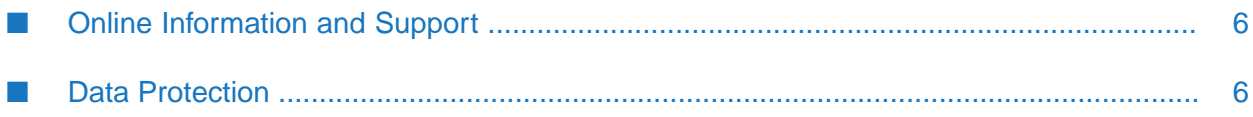

## <span id="page-5-0"></span>**Online Information and Support**

#### **Software AG Documentation Website**

You can find documentation on the Software AG Documentation website at [https://](https://documentation.softwareag.com) [documentation.softwareag.com](https://documentation.softwareag.com).

#### **Software AG Empower Product Support Website**

If you do not yet have an account for Empower, send an email to [empower@softwareag.com](mailto:empower@softwareag.com) with your name, company, and company email address and request an account.

Once you have an account, you can open Support Incidents online via the eService section of Empower at <https://empower.softwareag.com/>.

You can find product information on the Software AG Empower Product Support website at [https://empower.softwareag.com.](https://empower.softwareag.com)

To submit feature/enhancement requests, get information about product availability, and download products, go to [Products.](https://empower.softwareag.com/Products/default.asp)

To get information about fixes and to read early warnings, technical papers, and knowledge base articles, go to the [Knowledge](https://empower.softwareag.com/KnowledgeCenter/default.asp) Center.

If you have any questions, you can find a local or toll-free number for your country in our Global Support Contact Directory at [https://empower.softwareag.com/public\\_directory.aspx](https://empower.softwareag.com/public_directory.aspx) and give us a call.

#### **Software AG Tech Community**

You can find documentation and other technical information on the Software AG Tech Community website at [https://techcommunity.softwareag.com.](https://techcommunity.softwareag.com) You can:

- Access product documentation, if you have Tech Community credentials. If you do not, you will need to register and specify "Documentation" as an area of interest.
- Access articles, code samples, demos, and tutorials.
- <span id="page-5-1"></span>Use the online discussion forums, moderated by Software AG professionals, to ask questions, discuss best practices, and learn how other customers are using Software AG technology.
- Link to external websites that discuss open standards and web technology.

### **Data Protection**

Software AG products provide functionality with respect to processing of personal data according to the EU General Data Protection Regulation (GDPR). Where applicable, appropriate steps are documented in the respective administration documentation.

# <span id="page-6-0"></span>1 Logging

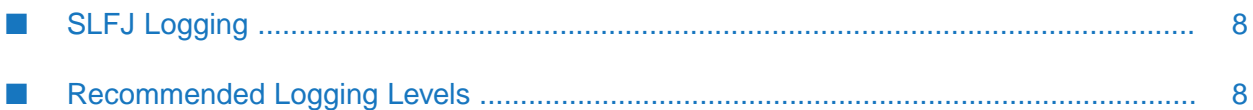

## <span id="page-7-0"></span>**SLFJ Logging**

BigMemory Go uses the SLF4J logging facade, so you can plug in your own logging framework. The following information pertains to Ehcache logging. For information about SLF4J in general, refer to the SLF4J [website.](http://www.slf4j.org)

With SLF4J, users must choose a concrete logging implementation at deploy time. The options include Maven and the download kit.

#### **Note:**

In respect of considerations concerning EU General Data Protection Regulation (GDPR), be aware that in cases of incorrect login procedure or other error scenarios, LDAP username and IP address may be logged in the tmc-security log file. Amongst other events, such data may be collected for reasons of configuring messages based on such logs. LOG4J offers possibilities for log-purging and log-retention, which may offer useful strategies to avoid unwanted loss or exposure of sensitive data possibly conflicting with regulations.

#### **Concrete Logging Implementation use in Maven**

The maven dependency declarations are reproduced here for convenience. Add *one* of these to your Maven POM.

```
<dependency>
    <groupId>org.slf4j</groupId>
    <artifactId>slf4j-jdk14</artifactId>
    <version>1.5.8</version>
</dependency>
 <dependency>
    <groupId>org.slf4j</groupId>
    <artifactId>slf4j-log4j12</artifactId>
    <version>1.5.8</version>
</dependency>
 <dependency>
    <groupId>org.slf4j</groupId>
    <artifactId>slf4j-simple</artifactId>
    <version>1.5.8</version>
</dependency>
```
### **Concrete Logging Implementation use in the Download Kit**

<span id="page-7-1"></span>The slf4j-api jar is in the kit along with the BigMemory Go jars so that, if the app does not already use SLF4J, you have everything you need. Additional concrete logging implementations can be downloaded from SLF4J [website](http://www.slf4j.org).

## **Recommended Logging Levels**

BigMemory Go seeks to trade off informing production-support developers of important messages and cluttering the log. ERROR messages should not occur in normal production and indicate that action should be taken.

WARN messages generally indicate a configuration change should be made or an unusual event has occurred. DEBUG and TRACE messages are for development use. All DEBUG level statements are surrounded with a guard so that no performance cost is incurred unless the logging level is set. Setting the logging level to DEBUG should provide more information on the source of any problems. Many logging systems enable a logging level change to be made without restarting the application.

## <span id="page-10-0"></span>2 Shutting Down Ehcache

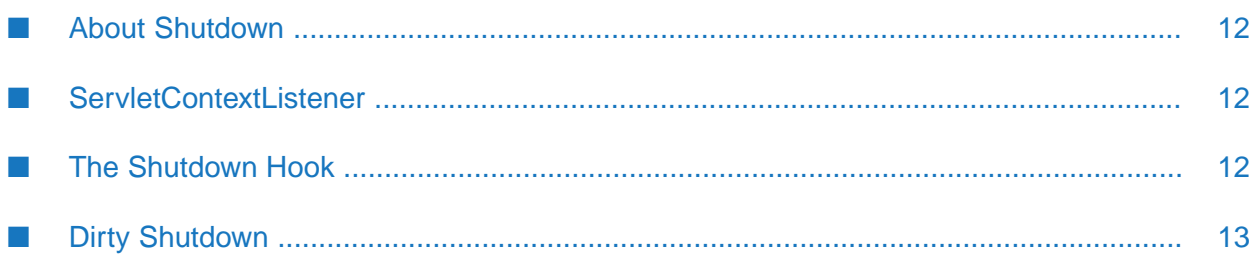

## <span id="page-11-0"></span>**About Shutdown**

BigMemory Go is shut down through the Ehcache API. Note that Hibernate automatically shuts down its Ehcache CacheManager.

The recommended way to shutdown BigMemory Go is:

- To call CacheManager.shutdown()
- In a web app, register the Ehcache ShutdownListener

<span id="page-11-1"></span>Though not recommended, you can also register a JVM shutdown hook.

## **ServletContextListener**

Ehcache provides a ServletContextListener that shuts down the CacheManager. Use this to shut down Ehcache automatically, when the web application is shut down. To receive notification events, this class must be configured in the deployment descriptor for the web application. To do so, add the following to web.xml in your web application:

```
<listener>
  <listener-class>
       net.sf.ehcache.constructs.web.ShutdownListener</listener-class>
</listener>
```
## **The Shutdown Hook**

The CacheManager can optionally register a shutdown hook. To do so, set the system property net.sf.ehcache.enableShutdownHook=true. This will shut down the CacheManager when it detects the Virtual Machine shutting down and it is not already shut down.

Use the shutdown hook when the CacheManager is not already being shutdown by a framework you are using, or by your application.

#### **Note:**

Shutdown hooks are inherently problematic. The JVM is shutting down, so sometimes things that can never be null are. Ehcache guards against as many of these as it can, but the shutdown hook should be the last option to use.

The shutdown hook is on CacheManager. It simply calls the shutdown method. The sequence of events is:

- Call dispose for each registered CacheManager event listener.
- Call dispose for each Cache.

Each Cache will:

- Shutdown the MemoryStore. The MemoryStore will flush to the DiskStore.
- Shutdown the DiskStore. If the DiskStore is persistent ("localRestartable"), it will write the entries and index to disk.
- Shutdown each registered CacheEventListener.
- Set the Cache status to shutdown, preventing any further operations on it. ш
- Set the CacheManager status to shutdown, preventing any further operations on it.  $\blacksquare$

The shutdown hook runs when:

- A program exists normally. For example, when System.exit() is called, or when the last  $\blacksquare$ non-daemon thread exits.
- The Virtual Machine is terminated, e.g., CTRL-C. This corresponds to kill -SIGTERM pid or kill -15 pid on Unix systems.

The shutdown hook will not run when:

- $\blacksquare$ The Virtual Machine aborts.
- A SIGKILL signal is sent to the Virtual Machine process on Unix systems, e.g., kill -SIGKILL pid or kill -9 pid.
- <span id="page-12-0"></span>A TerminateProcess call is sent to the process on Windows systems.

### **Dirty Shutdown**

If Ehcache is shutdown dirty, all in-memory data will be retained if BigMemory Go is configured for restartability. For more information, see "Configuring Fast Restart" in the *Configuration Guide* for BigMemory Go.